#### **Sisukord**

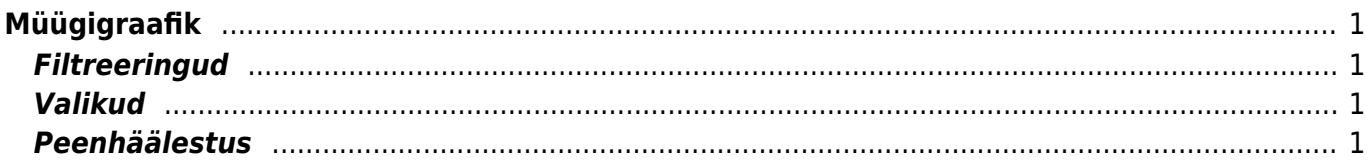

# <span id="page-2-0"></span>**Müügigraafik**

Müügigraafikute aruanne asub Müük→ ARUANDED → **Graafikud müük**

Aruanne näitab erinevat müügi statistikat mitmete parameetrite lõikes ning vajadusel tükeldatud ka ajaliselt.

Aruanne põhineb arvetel (va ettemaksuarved), tellimustel, pakkumistel ning näitab tulemust graafikus ning soovitult ka tabelis.

# <span id="page-2-1"></span>**Filtreeringud**

- **Grupeeritud** grupeerib aruande kas objekti, müüja, projekti, artikli, statistilise koha, artikliklassi jne või grupeerimata (kõik kokku) ning **ainult:** grupeeringu filter - näiteks tükeldamise jaoks - üks objekt, üks artikkel jne;
- **Tase** objeti taseme filter;
- **Periood** ajavahemik (kaasa arvatud), millel põhineb statistika;
- **(vali filter)** lisafilter kas objekti või müüja järgi (kui grupeeritud on millegi muu järgi);
- **(Kinnitatud)** kas statistika käib kõikidelt, kinnitamata või kinnitatud dokumentidelt;
- **Eelarve** eelarve tüüp;
- **Tükelda** tükeldab aruande ajaliselt laiali kas tunniks, nädalapäevaks (E-P), kuupäevaks (1-31), nädalaks, kuuks, kvartaliks või aastaks. Vaadata võib näiteks käivet nädala lõikes;
- **Näita 1 kuni 3** määravad, mis statistikat aruanne näitab kas käivet, katet, laekumata summat, katteprotsenti, arvete arvu, müüdud artiklite arvu (tükke), erinevate klientide arve, keskmist ostu või kaubakulu;
- **Staatus** kuvab allika staatused ning võimaldab nende vahel filtreerida.
- **Allikas** määrab, mis dokumentidel põhineb aruande tulemus. "Tellimuseta arved+lähetused" ning "Tellimuseta arved+tellimused" variantidel liidetakse dokumendid üheks tabeliks. Filtrid töötavad korraga mõlema tabeli põhjal.
- **Legend** legendi asukoht;
- **Tüüp 1 kuni 3** määravad, millise graafiku tüübina Näita 1 kuni 3 filtreeringuid kuvatakse.

## <span id="page-2-2"></span>**Valikud**

- **Ainult eelarve read** kuvatakse ainult see müük, mis on eelarves kirjeldatud;
- **Periodiseeritud** arvestab dokumendi rea ajaga ning näitab aruande summat selles proportsioonis, mis langeb sellele perioodile;
- **Tabel** näitab tulemust lisaks graafikule ka tabelina.

## <span id="page-2-3"></span>**Peenhäälestus**

- **Graafiku teema** võimaldab valida graafikule erinevaid kujundusi;
- **Valuuta** määrab, mis valuutas aruannet kuvatakse.

From: <https://wiki.directo.ee/> - **Directo Help**

Permanent link: **[https://wiki.directo.ee/et/mr\\_aru\\_kokku?rev=1544446199](https://wiki.directo.ee/et/mr_aru_kokku?rev=1544446199)**

Last update: **2018/12/10 14:49**